### $\LaTeX\ 2_\varepsilon$  GUIDE FOR AUTHORS USING THE cambridge6A DESIGN

Subtitle, If You Have One

Ali Woollatt

This guide was compiled using cambridge6A.cls 2010/09/09, v2.10

The latest version can be downloaded from: https://authornet.cambridge.org/information/productionguide/ LaTeX files/cambridge6A.zip

### Contents

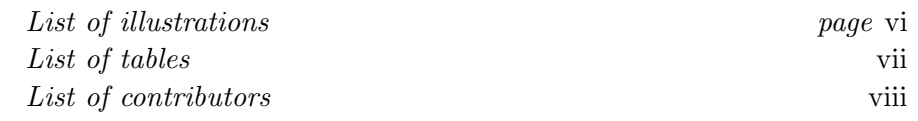

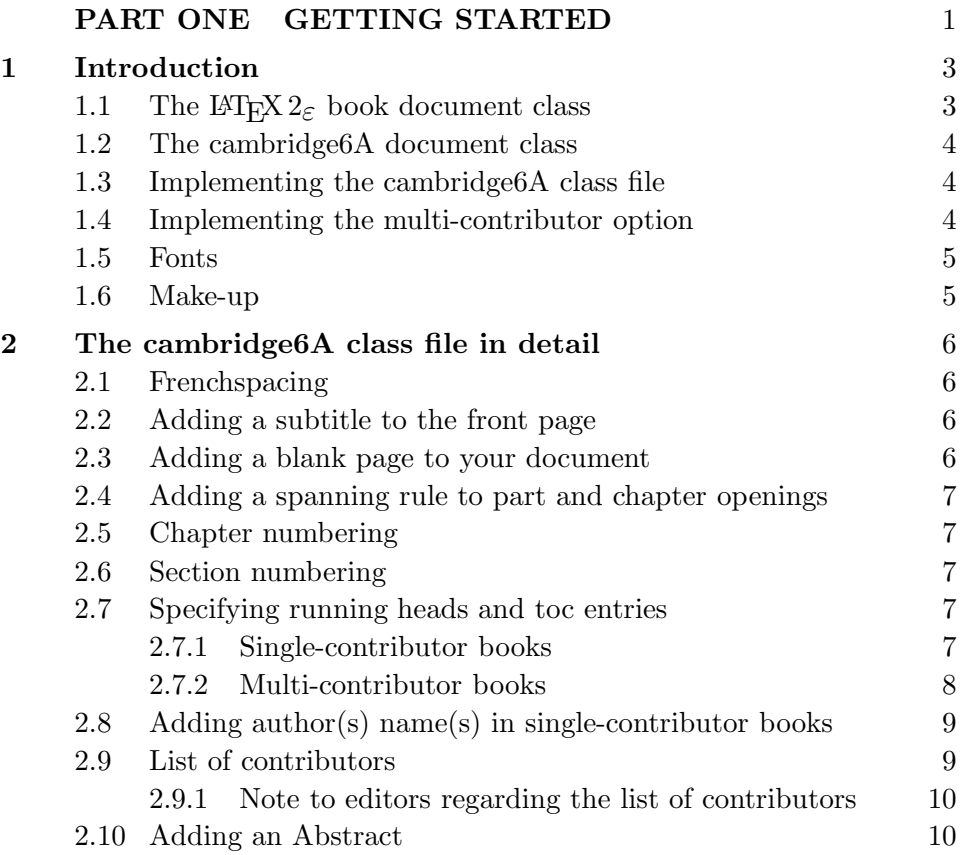

#### iv Contents

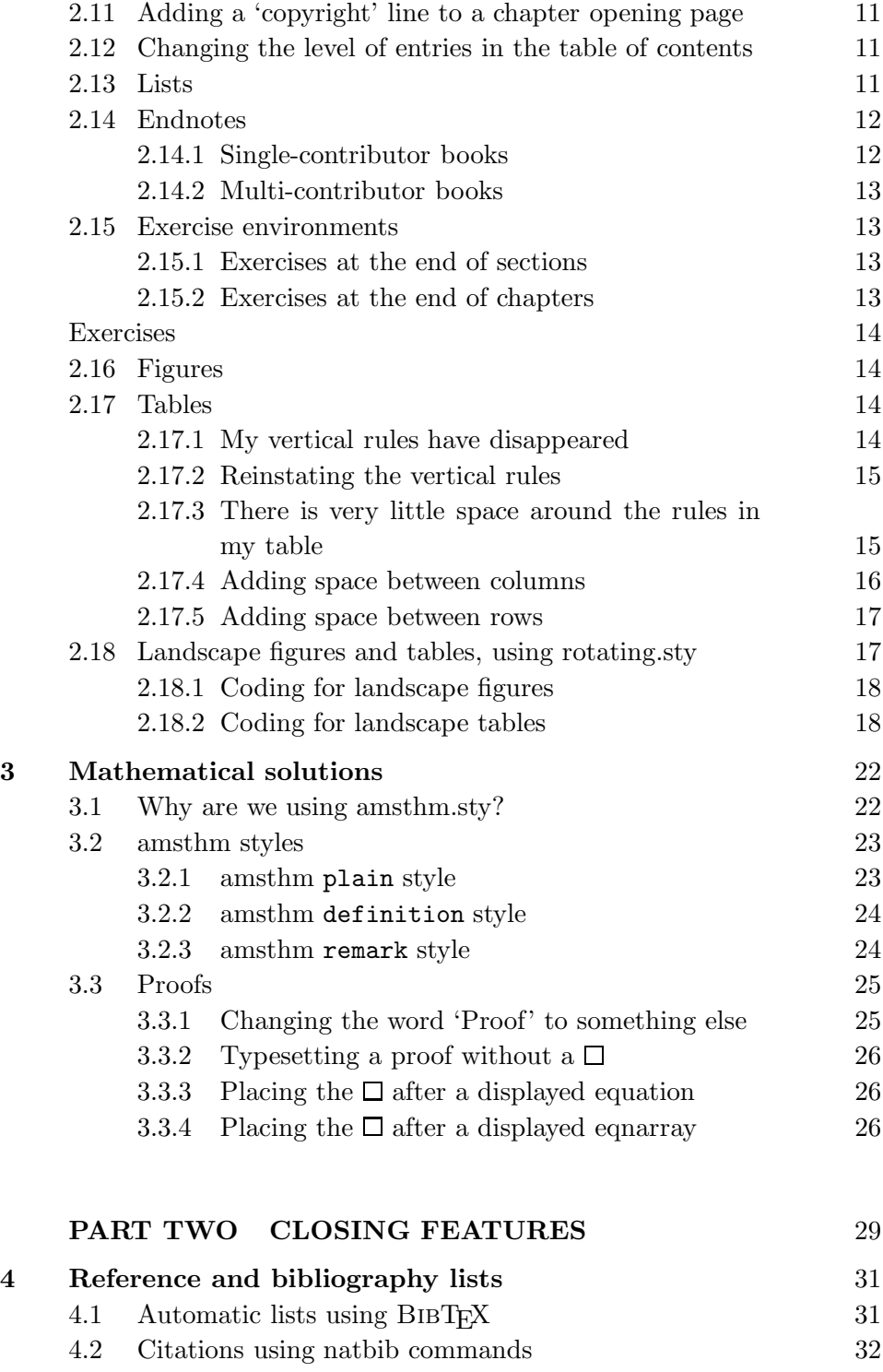

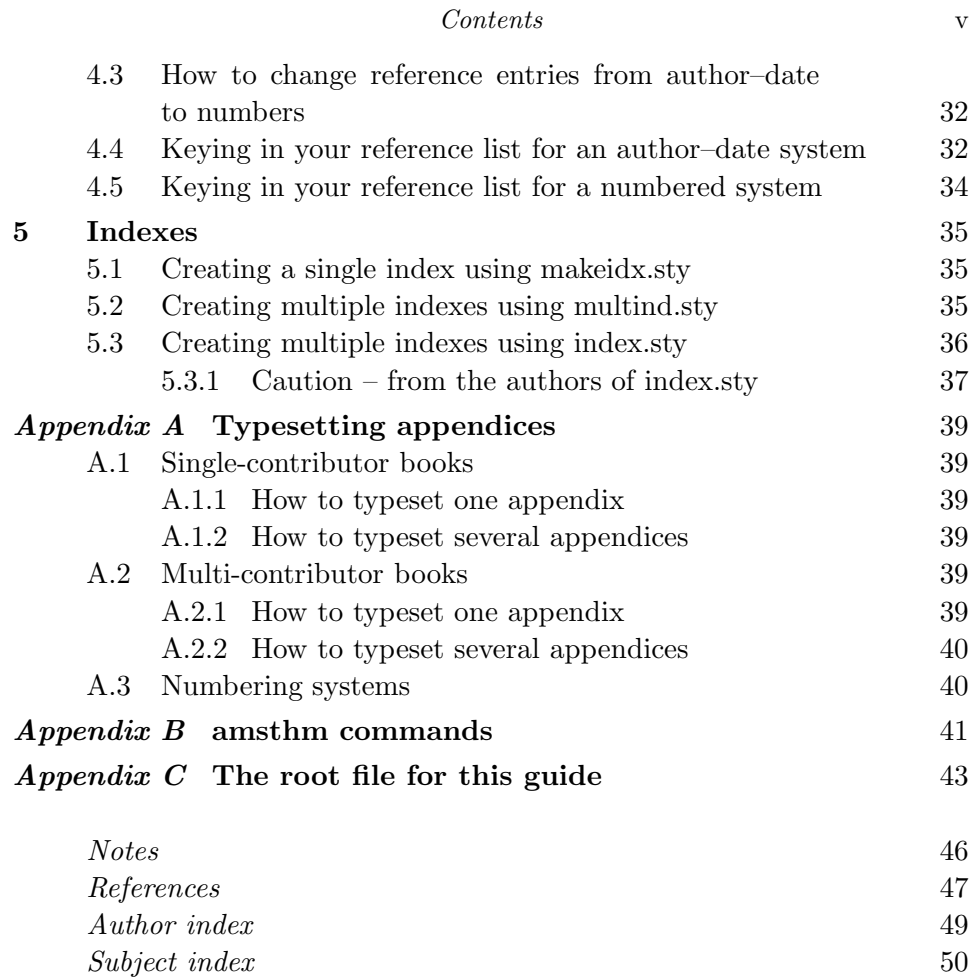

### Illustrations

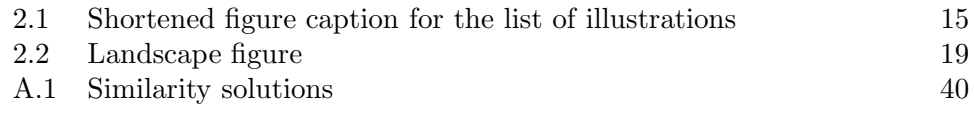

## Tables

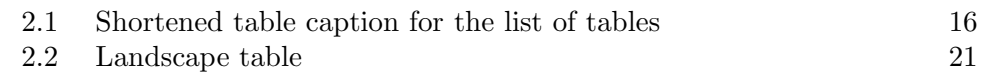

### Contributors

Magnús Már Magnússon International Glaciological Society, Scott Polar Research Institute, Lensfield Road, Cambridge CB2 1ER David Tranah Cambridge University Press, The Edinburgh Building, Shaftesbury Road, Cambridge CB2 8RU

# PART ONE GETTING STARTED

# Introduction

This guide is for authors who are preparing a book for Cambridge University Press using the LAT<sub>E</sub>X document preparation system, and the cambridge6A class file.

The LAT<sub>EX</sub> document preparation system is a special version of the T<sub>EX</sub> typesetting program. L<sup>A</sup>TEX adds to TEX a collection of commands which simplify typesetting by allowing the author to concentrate on the logical structure of the document rather than its visual layout.

LATEX provides a consistent and comprehensive document preparation interface. There are simple-to-use commands for generating a table of contents (toc), lists of figures and/or tables, and indexes. LAT<sub>E</sub>X can automatically number list entries, equations, figures, tables, and footnotes, as well as parts, chapters, sections and subsections. Using this numbering system, bibliographic citations, page references and cross references to any other numbered entity (e.g. chapter, section, equation, figure, list entry) are quite straightforward.

L<sup>A</sup>TEX is a powerful tool for managing long and complex documents. In particular, partial processing enables long documents to be produced chapter by chapter without losing sequential information. The use of document classes allows a simple change of style to transform the appearance of your document.

#### 1.1 The  $\mathbb{M}F_X$  2<sub>ε</sub> book document class

The cambridge6A class file preserves the standard L<sup>A</sup>TEX interface such that any document which can be produced using the standard  $\mathbb{H}\Gamma\chi\gamma$   $2_{\varepsilon}$  book class can also be produced with the cambridge6A class. However, the measure (i.e. width of text) is different from that for book, therefore linebreaks will change and long equations may need re-setting.

#### 4 Introduction

#### 1.2 The cambridge6A document class

The cambridge6A design has been implemented as a  $\mathbb{P}\mathrm{Tr}X \, 2_{\varepsilon}$  class file, and is based on the book class as discussed in the LAT<sub>EX</sub> manual. Commands which differ from the standard LAT<sub>EX</sub> interface, or which are provided in addition to the standard interface, are explained in this guide. This guide is not a substitute for the LAT<sub>EX</sub> manual itself.

#### 1.3 Implementing the cambridge6A class file

Copy cambridge6A.cls into the correct subdirectory on your system. The cambridge6A document class is implemented as a complete document class, not a document class option. To run this guide through LAT<sub>EX</sub>, you need to include the following class and style files:

```
\documentclass{cambridge6A}
  \usepackage{natbib}
  \usepackage{rotating}
  \usepackage{floatpag}
    \rotfloatpagestyle{empty}
  \usepackage{amsthm}
  \usepackage{graphicx}
  \usepackage{multind}\ProvidesPackage{multind}
```
It may be that your book does not use references, rotation, theorems, graphics, or multiple indexes, in which case you simply need the first line. If you include multind.sty, you must also insert the command \ProvidesPackage{multind}. More recent style files include this information; it simply sends a message to the class file to re-style the index into the cambridge6A style.

In general, the following standard document class options should not be used:

- 10pt, 11pt, 12pt;
- oneside (twoside is the default);
- fleqn, leqno, titlepage, twocolumn.

#### 1.4 Implementing the multi-contributor option

This option should be used where chapters have been written by different contributors. Please read Section 1.3 first; then implement the [multi] option as follows:

```
\documentclass[multi]{cambridge6A}
```
Further details can be found in Section 2.7.2.

#### 1.5 Fonts

We suggest you use one of the following font options. The first is the default Computer Modern font; the other two are Times fonts (our preferred font for use in printed books):

- 1. Computer Modern
- 2. mathptmx, available from: http://www.ctan.org/tex-archive/fonts/psfonts/psnfss-source/mathptmx/
- 3. txfonts, available from: http://www.ctan.org/tex-archive/fonts/txfonts/

If you deliver your manuscript in the default Computer Modern font, we will in most cases change the font to Times; however, if your book contains critical line and page breaks (e.g. in programming code) we will probably leave it in Computer Modern.

If you deliver your manuscript in either of the Times options, we are unlikely to change the font. Consult your editor for further information.

Mathptmx changes the default roman font to Adobe Times, but does not support bold math characters.

Txfonts does support bold math, but the kerning of subscripts and superscripts is not ideal. You must load txfonts after amsthm.sty, otherwise you will get some 'already defined' messages.<sup>1</sup>

Please note that you must supply a pdf of your files so that the typesetters can check characters such as bold math italic. If you are providing final pdf files for printing, remember to embed all fonts as Type 1 fonts.

#### 1.6 Make-up

This is a generic guide for many Cambridge designs. We have therefore not attempted to correct long lines, and there are occasions where pages may be a little long. The latter is due to the use of \begin{samepage}.. . \end{samepage} where we are keeping text together for clarity. Authors should not include any page make-up commands, unless they are providing final PDFs for printing.

<sup>1</sup> The reason we do not include times.sty as an option is because it mixes Computer Modern and Times fonts, and there is a clash between math and italic characters.

### The cambridge6A class file in detail Magnús Már Magnússon<sup>a</sup> and David Tranah<sup>b</sup>

The following notes may help you achieve the best effects with the cambridge6A class file.

#### 2.1 Frenchspacing

The \frenchspacing option has been selected by default. This ensures that no extra space is inserted after full points, and is normal practice. If there is a strong reason for reversing this, you can key \nonfrenchspacing in the preamble.

#### 2.2 Adding a subtitle to the front page

The standard \title command has been extended to take an optional argument which is then used as a subtitle on the main title page. For example, this document uses following title command:

\title[Subtitle, If You Have One] {\LaTeXe\ GUIDE FOR AUTHORS USING THE \cambridge\ DESIGN}

#### 2.3 Adding a blank page to your document

Blank pages should not be numbered. If you require one, use the command \cleardoublepage, which has been redefined to start the next page on a recto, and if necessary, insert a totally blank verso page first.

 $a$  Formerly of the Icelandic Meteorological Office, Reykjavík.

<sup>b</sup> Supported by NSF Grant 43645.

#### 2.4 Adding a spanning rule to part and chapter openings

If your editor has asked you to use the spanning rule option for your book, it is called in as follows:

#### \documentclass[spanningrule]{cambridge6A}

#### 2.5 Chapter numbering

If your book starts with an unnumbered chapter  $(e.g. \texttt{\texttt{l}})$ , then make all the numbered elements (e.g. section heads) unnumbered, by using  $\setminus\mathsf{setion*}\{\ldots\}$ . Otherwise, sections will be numbered 0.1, 0.2, etc.

#### 2.6 Section numbering

L<sup>A</sup>TEX provides five levels of section heads, and they are all defined in the cambridge6A class file: \section, \subsection, \subsubsection, \paragraph, and \subparagraph. Numbers are given for the first three headings.

You can reduce the level of numbered section heads (it is not advisable to increase them). For instance, if you only want headings numbered down to subsections, add the following line to the preamble: \setcounter{secnumdepth}{2}. To number down to sections, make this \setcounter{secnumdepth}{1}, etc.

#### 2.7 Specifying running heads and toc entries

#### 2.7.1 Single-contributor books

In cambridge6A, chapter titles and section heads are used as running heads at the top of every page:

- chapter titles appear on even-numbered pages (versos), and
- section heads appear on odd-numbered pages (rectos).

A problem with the standard version of LATEX has always been that the shortened versions of chapter and section titles, specified for running heads, have also been the entries for the toc. There are packages such as the memoir class which enable you to specify different toc entries, running head entries, and chapter titles. However, there is a simple way to add the verbose version of the chapter or section heads into the toc:

```
\chapter[Toc entry]{Verbose chapter title}
\chaptermark{Running head entry}
```

```
\section[Toc entry]{Verbose section title
  \sectionmark{Running head entry}}
  \sectionmark{Running head entry}
```
Note that for sections, you need the optional argument to **\section**, even if 'Toc entry' is in fact the same text as 'Verbose section title'. Also, the \sectionmark has to be entered twice as shown, because the first \sectionmark deals with the header of the page that the \section command falls on, and the second deals with subsequent pages.

#### 2.7.2 Multi-contributor books

Using the cambridge6A multi-contributor option, author(s) name(s) and chapter titles are used as running heads at the top of every page:

- author(s) name(s) appear on even-numbered pages (versos), and
- chapter titles appear on odd-numbered pages (rectos).

The author(s) names(s) may run to several lines, and contain new line commands (e.g.  $\setminus \setminus$ ), but the running head must be a single line. To enable you to specify an alternative short form of the author(s) name(s), the standard \author command has been extended to take an optional argument to be used as the running head:

```
\author[Author(s) name(s)]{The full author(s) name(s)}
```
The following shows some coding for a chapter written by two authors, each of whom have footnotes. In this example, the authors' names will immediately follow the chapter title, and will read Magnús Már Magnússon<sup> $a$ </sup> and David Tranah<sup>b</sup>. Their respective footnotes will be '<sup>a</sup> Formerly of the Icelandic Meteorological Office, Reykjavík.' and 'b Supported by NSF Grant 43645.' It is crucial that \author precedes \chapter. If the authors have footnotes, you must start the chapter with \alphafootnotes, fill in the details for author(s), chapter title and author footnotes, then key \arabicfootnotes to revert to arabic footnotes:

```
\alphafootnotes
\author[M\,M Magn\'usson and D\,A Tranah]
  {Magn\'us M\'ar Magn\'usson\footnotemark\
  and David Tranah\footnotemark}
```
\chapter[Running head entry]

```
{The \cambridge\ class file in detail}
```

```
\footnotetext[1]{Formerly of the Icelandic
 Meteorological Office, Reykjav\'\i k.}
\footnotetext[2]{Supported by NSF Grant 43645.}
\arabicfootnotes
```
Note that for multi-contributor books, the long version of the chapter title will always appear in the table of contents.

#### 2.8 Adding author(s) name(s) in single-contributor books

Sometimes, chapters in single-contributor books are written by different people. If you wish the authors to appear beneath the chapter opening, as demonstrated in this chapter, key your chapter head as follows; note that \chapterauthor must precede \chapter:

```
\alphafootnotes
\chapterauthor{Magn\'us M\'ar Magn\'usson\footnotemark\
  and David Tranah\footnotemark}
\chapter{The \cambridge\ class file in detail}
\footnotetext[1]{Formerly of the Icelandic
 Meteorological Office, Reykjav\'\i k.}
\footnotetext[2]{Supported by NSF Grant 43645.}
\arabicfootnotes
```
If you have footnotes associated with the authors, you will also need to insert \alphafootnotes and \arabicfootnotes.

#### 2.9 List of contributors

The code for generating an automatic list of contributors should be entered after the author and chapter titles, as follows:

```
\contributor{Magn\'us M\'ar Magn\'usson
  \affiliation{International Glaciological Society,
   Scott Polar Research Institute,
   Lensfield Road, Cambridge CB2 1ER}}
```
\contributor{David Tranah

```
\affiliation{Cambridge University Press,
  The Edinburgh Building, Shaftesbury Road,
  Cambridge CB2 8RU}}
```
You then simply need to add the **\listofcontributors** command after the table of contents (or after the artwork lists, if included) in the preamble, as follows:

```
\tableofcontents
\listoffigures
\listoftables
\listofcontributors
```
#### 2.9.1 Note to editors regarding the list of contributors

The contributors will appear in the same order as they are called in, since the list is generated in the same way as the table of contents. This means that at the final stage, the file will require editing to make the entries alphabetic.

Once you have a complete list of contributors, comment out the line which is generating them, and replace it as shown below:

```
\tableofcontents
\listoffigures
\listoftables
%\listofcontributors
\editedlistofcontributors
```
Next, rename the file with the extension .loc to editedloc.tex (in the case of this guide, you would rename cambridge6Aguide.loc to editedloc.tex). Edit this file as required, then run the file through LAT<sub>E</sub>X once more, and the edited version will appear.

#### 2.10 Adding an Abstract

The following code will give you an unnumbered section head 'Abstract'. Keep the Abstract to one paragraph:

```
\begin{abstract}
  Thermal convection driven by centrifugal...
\end{abstract}
```
#### 2.11 Adding a 'copyright' line to a chapter opening page

If you are publishing a single chapter, with permission from Cambridge University Press, you may be required to add a copyright line (and/or other information) to the footer of the chapter opening page. This may be achieved using:

```
\copyrightline{Reprinted from \textit{Mathematical
 Methods for Physics and Engineering} by Riley,
 Hobson and Bence \copyright\ 2009 Cambridge
 University Press.}
```
Should the following chapter not require the copyright line, reverse this immediately before the next \chapter command by using:

```
\copyrightline{}
```
#### 2.12 Changing the level of entries in the table of contents

The cambridge6A design will, by default, list parts, chapters and sections in the table of contents. However, to improve the usefulness of this guide, we have used the command:

```
\setcounter{tocdepth}{2}
```
to increase this by one level, so the table of contents in this document also shows subsections.

#### 2.13 Lists

The cambridge6A class provides the following standard list environments:

- 1. numbered lists, created using the enumerate environment;
- 2. bulleted lists, created using the itemize environment;
- 3. labelled lists, created using the description environment.

The enumerate environment numbers each list item with an arabic numeral followed by a full point; alternative styles can be achieved by inserting a redefinition of the number labelling command after the **\begin{enumerate}**. For example, a list numbered with lower-case letters inside parentheses can be produced. Because  $(a)$  is wider than a standard arabic digit, the label width has to be increased. This is achieved by specifying the widest label in the list inside square braces:

```
\begin{enumerate}[(a)]
  \renewcommand{\theenumi}{(\alph{enumi})}
  \item estimate the fluctuations in the near-wall region\ldots
  \item subdue these near-wall fluctuations\ldots
\end{enumerate}
```
This produces the following list:

- (a) estimate the fluctuations in the near-wall region. . .
- (b) subdue these near-wall fluctuations. . .

#### 2.14 Endnotes

In addition to footnotes,<sup>1</sup> the cambridge $6A$  class provides a similar facility for endnotes. Their appearance depends on which option you are using:

- 1. for single-contributor books, the endnotes will be produced in the form of an unnumbered chapter at the end of the book;
- 2. for multi-contributor books, they are an unnumbered section at the end of each chapter.

Endnotes are inserted into the text in a similar way to footnotes, but using the \endnote command; for example,

When the Richardson number\endnote{Lewis Fry Richardson (1881--1953).\label{richardson}} increases\ldots

will produce 'When the Richardson number<sup>1</sup> increases...' in the text. Authors must choose between using footnotes and endnotes; do not use both.

#### 2.14.1 Single-contributor books

Endnotes should be printed at the end of the book, after the appendices but before the bibliography and/or references.

```
\theendnotes
\begin{thebibliography}{99}
  :
```
:

The \theendnotes command generates an unnumbered chapter which appears in the table of contents (see page 46 for style).

<sup>&</sup>lt;sup>1</sup> The footnote counter will be reset on chapters.

#### 2.14.2 Multi-contributor books

Endnotes should be printed at the end of the chapter using the same \theendnotes command.

#### 2.15 Exercise environments

#### 2.15.1 Exercises at the end of sections

Authors using amsthm.sty can define an {exer} environment within the \theoremstyle{definition} – see Appendix B for details. Alternatively, authors may use the exerciselist environment which will typeset exercises at the end of each section. There is an option to add some useful text, such as 'Exercise'; this is shown in the following example:

```
\begin{exerciselist}[Exercise]
  \item Show that the link between shock formation and
        film rupture is invoked here because of the\ldots
 \item Show that the physical interpretation of\ldots
        \label{physi}
\end{exerciselist}
```
which will produce:

Exercise 2.15.1 Show that the link between shock formation and film rupture is invoked here because of the. . .

Exercise 2.15.2 Show that the physical interpretation of...

As with all numbered environments, individual exercises (e.g. Exercise 2.15.2) can be cross-referenced.

#### 2.15.2 Exercises at the end of chapters

If you would prefer to have the exercises at the end of each chapter, use the exercises environment. This generates an entry in the table of contents and starts a new unnumbered section. For example,

```
\begin{exercises}
  \item Let the film thickness be $h_0$,
        \begin{equation}
          h=h_0 H{\xi}.
        \label{exerciseeq}
        \end{equation}
        Integrating once\ldots
```
\item Assuming the flow far away from\ldots \end{exercises}

will produce:

#### Exercises

2.1 Let the film thickness be  $h_0$ ,

$$
h = h_0 H \xi. \tag{2.1}
$$

Integrating once. . .

2.2 Assuming the flow far away from. . .

#### 2.16 Figures

The cambridge6A class will cope with most positioning of your figures. As captions fall below figures, the figure must be included first, then the caption, then the label. This is illustrated in Figure 2.1. The cantor1.eps file has been called in by using \usepackage{graphicx} in the preamble. Note that if you are producing a list of illustrations (using \listoffigures), you need to repeat the caption in square braces, but without the full point.

#### 2.17 Tables

The cambridge6A class will cope with most positioning of your tables. Table captions must be included first, the the label, then the body of the table. This is illustrated in Table 2.1.

#### 2.17.1 My vertical rules have disappeared

Vertical rules in tables are not cambridge6A style, and have been automatically removed; this gives your document a truly professional look. Instead of vertical rules, we recommend the use of extra horizontal space, see Section 2.17.4. The rules have been removed by redefining the tabular environment. The amended definition also inserts extra vertical space above and below the horizontal rules (produced by **\hline**).

If you really must have them reinstated, read Section 2.17.2.

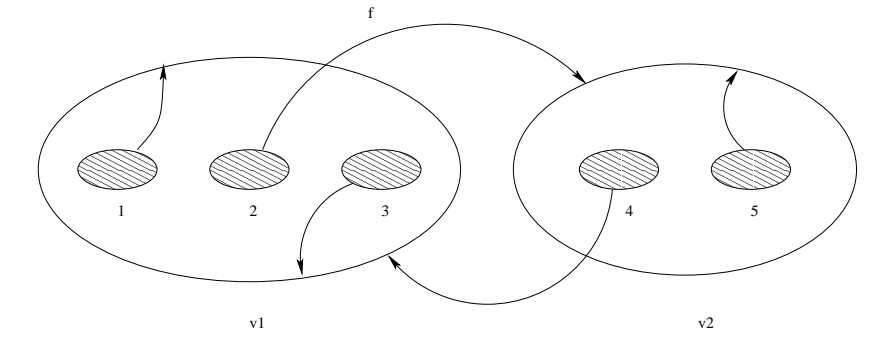

Figure 2.1 A Cantor repeller. Long figure captions will be indented left and right; short ones will be centred by default.

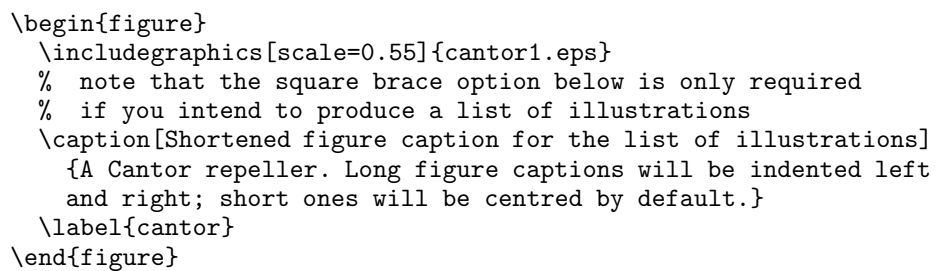

#### 2.17.2 Reinstating the vertical rules

Authors can revert to the standard L<sup>A</sup>TEX style, if necessary. Tables will take on a rather squashed appearance, as in the LAT<sub>EX</sub> book, whereby there is no added space around horizontal rules. Add the command \reinstaterules in the preamble, and re-run your files through LAT<sub>EX</sub>.

#### 2.17.3 There is very little space around the rules in my table

Tables revert to the standard, rather squashed look of standard LATEX tables for two reasons:

- 1. you are using array.sty; or
- 2. you have chosen to reinstate vertical rules (see Section 2.17.2)

In both cases, the tabular environment is redefined.

Table 2.1 Longer table captions have to be placed inside a minipage,

otherwise they overhang the table rules.

| Figure <sup>a</sup> | hA                                   | h B                                  | hC             |
|---------------------|--------------------------------------|--------------------------------------|----------------|
|                     | $\exp\left(\pi i \frac{5}{8}\right)$ | $\exp\left(\pi i \frac{1}{8}\right)$ |                |
| $\mathcal{D}$       | $-1$                                 | $\exp\left(\pi i \frac{3}{4}\right)$ |                |
| 3                   | $-4+3i$                              | $-4+3i$                              | $rac{7}{4}$    |
|                     | -2                                   | -2                                   | $\frac{5}{4}i$ |

 $\footnotesize^{a}\,$  Note: You must also use a minipage environment if you have footnotes.

```
\begin{table}
  \begin{minipage}{188pt}
    % note that the square brace option below is only required
    % if you intend to produce a list of tables
  \caption[Shortened table caption for the list of tables]
    {Longer table captions have to be placed inside
    a minipage, otherwise they overhang the table rules.}
  \label{sample-table}
  \addtolength\tabcolsep{2pt}% to stretch columns, if required
    \begin{tabular}{@{}c@{\hspace{25pt}}ccc@{}}
      \hline \hline
     Figure\footnote{\textit{Note:} You must also use a minipage
        environment if you have footnotes.} & $hA$ & $hB$ & $hC$\\
      \hline
      1 & $\exp\left(\pi i\frac58\right)$
       & $\exp\left(\pi i\frac18\right)$ & $0$\\[3pt]
     2 & $-1$ & $\exp\left(\pi i\frac34\right)$ & $1$\\[11pt]
     3 & $-4+3i$ & $-4+3i$ & $\frac74$\\[3pt]
     4 & $-2$ & $-2$ & $\frac54 i$ \\
     \hline \hline
    \end{tabular}
  \end{minipage}
\end{table}
```
#### 2.17.4 Adding space between columns

You can add space (2pt in this example) between every column using \addtolength\tabcolsep{2pt}. However, if you only wanted to expand the space between columns 1 and 2 to 25pt, you would do this using \begin{tabular}{@{}c@{\hspace{25pt}}ccc@{}} (see Table 2.1).

#### 2.17.5 Adding space between rows

If you need some form of separation between rows (for example, between rows 2 and 3 in the body of Table 2.1), adding [11pt] immediately after the double backslash at the end of row 2 will add an 11pt vertical space (the equivalent of a blank line at this typesize). This is neater than adding another horizontal line.

#### 2.18 Landscape figures and tables, using rotating.sty

Landscape figures and tables (floats) may be typeset using the rotating.sty package. Note that the direction of rotation depends on the page number – which requires at least two passes through LATEX. If we are going to know whether pages are odd or even, we need to use the \pageref mechanism, and labels. But labels won't work unless the user has put in a caption. Beware!

In addition to rotating.sty, you should also include floatpag.sty and the command \rotfloatpagestyle{empty}. This combination ensures that headers and footers are removed from the float page:

```
\usepackage{rotating}
\usepackage{floatpag}
\rotfloatpagestyle{empty}
```
In some DVI previewers, floats may not appear rotated. If this happens, you need to convert the DVI file to PostScript or PDF.

Occasionally, when you convert a PostScript file to a PDF file, you may find that the page comes out upside-down. There will be a setting to change this. For instance, if you are using PDFCreator 0.9.7, choose the following options in this sequence:

Options – Program – PDF – Auto-Rotate Pages: Change to 'None'.

Other programs will have similar procedures.

#### 2.18.1 Coding for landscape figures

The landscape figure (Figure 2.2) was typeset using the following coding:

```
\begin{sidewaysfigure}
 \centering
 \includegraphics[scale=0.95]{cantor1.eps}
 % note that the square brace option below is only required
 % if you intend to produce a list of illustrations
 \caption[Landscape figure]{A Cantor repeller. Figure captions
   will be centred by default.}
 \label{sidecantor}
\end{sidewaysfigure}
```
#### 2.18.2 Coding for landscape tables

Table 2.2 has been produced using the following coding:

```
\begin{sidewaystable}
 \caption[Landscape table]{Grooved ware and beaker features, their finds and
   radiocarbon dates. For a breakdown of the pottery assemblages see
   Tables~I and~III; for the flints see Tables~II and~IV; for the animal
   bones see Table~V.}
 \label{sideways}
 \addtolength\tabcolsep{-2pt}
 \begin{tabular}{@{}lcccllccccc@{}}
 \hline\hline
 Context & Length & Breadth/ & Depth & Profile & Pottery & Flint & Animal
                                                  & Stone & Other & C14 Dates\\
 && Diameter &&&&& Bones\\[5pt]
 & m & m & m\\
 \hline\\[-5pt]
 \multicolumn{10}{@{}l}{\textbf{Grooved Ware}}\\
 784 & -- & 0.9$\phantom{0}$ &0.18 & Sloping U & P1 & $\times$46
 & $\phantom{0}$$\times$8 && $\times$2 bone & 2150 $\pm$100\,\textsc{bc}\\<br>785 & -- & 1.00 &0.12 & Sloping U & P2--4 & $\times$23
                              & 0.12 & Sloping U & P2--4 & $\times$23
                                          & \tilde{x} times$21 & Hammerstone & -- & --\\
 962 & -- & 1.37 &0.20 & Sloping U & P5--6 & $\times$48
                    & \times 5 \times$57 & --& --& 1990 $\pm$80\,\textsc{bc} (Layer 4)\\
 &&&&&&&&&& 1870 $\pm$90\,\textsc{bc} (Layer 1)\\
 983 & 0.83 & 0.73 &0.25 & Stepped U & -- & $\times$18
                               & \theta\phantom{0}$$\times$8 & -- & Fired clay & --\\
 &&&&&&&&&&\\
 \multicolumn{10}{@{}l}{\textbf{Beaker}}\\
 552 & -- & 0.68 & 0.12 & Saucer & P7--14 & -- & --
                                                                  & - - & - - & - - \ \ \end{cases}790 & -- & 0.60 & 0.25 & U & P15 & $\times$12 & --
```
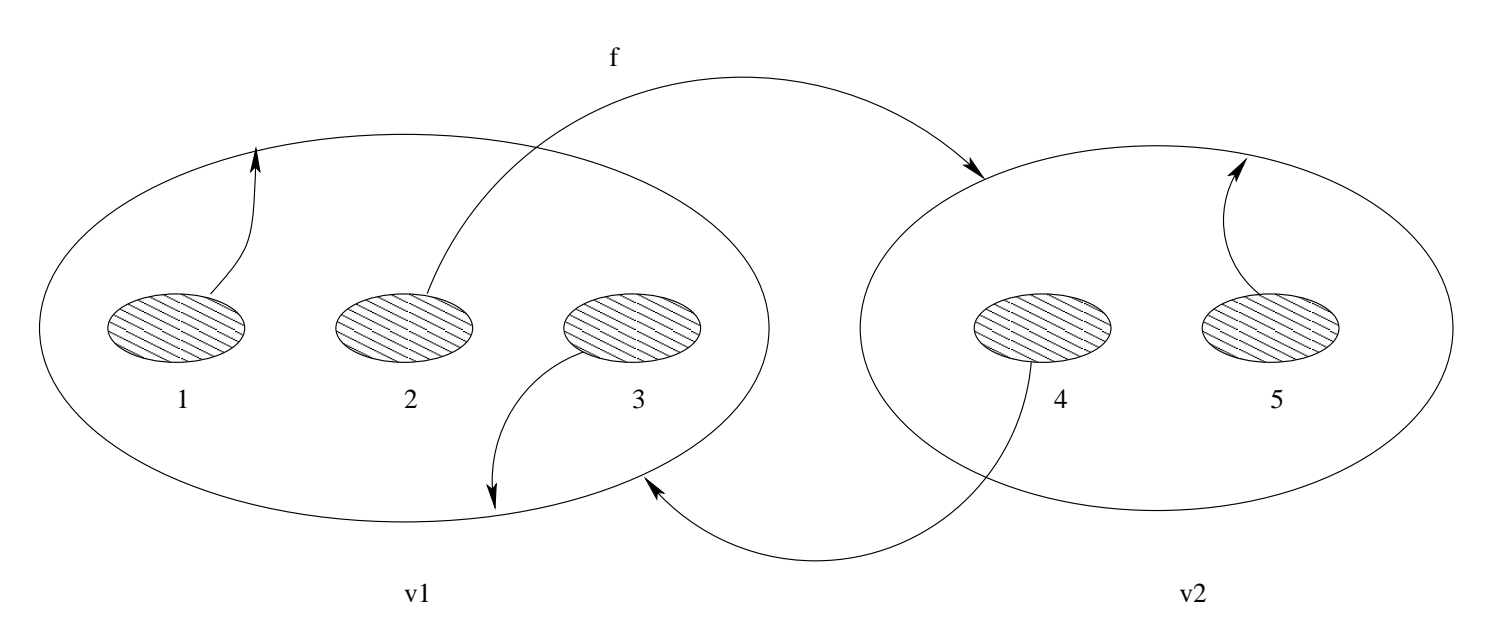

Figure 2.2 <sup>A</sup> Cantor repeller. Figure captions will be centred by default.

& Quartzite-lump & -- &--\\<br>& P16 & \$\phantom{0}\$\$\time 794 & 2.89 & 0.75 & 0.25 & Irreg. & P16 & \$\phantom{0}\$\$\times\$3 & -- & -- &-- &--\\ \hline\hline \end{tabular} \end{sidewaystable}

Table 2.2 Grooved ware and beaker features, their finds and radiocarbon dates. For <sup>a</sup> breakdown of the pottery assemblages see Tables <sup>I</sup> and III; for the flints see Tables II and IV; for the animal bones see Table V.

| Context Length      |                          | Breadth/ Depth Profile<br>Diameter |      |           | Pottery                           | Flint       | Animal<br><b>Bones</b>   | Stone          | Other                    | C <sub>14</sub> Dates      |
|---------------------|--------------------------|------------------------------------|------|-----------|-----------------------------------|-------------|--------------------------|----------------|--------------------------|----------------------------|
|                     | m                        | m                                  | m    |           |                                   |             |                          |                |                          |                            |
| <b>Grooved Ware</b> |                          |                                    |      |           |                                   |             |                          |                |                          |                            |
| 784                 | $\qquad \qquad -$        | 0.9                                | 0.18 | Sloping U | P1                                | $\times 46$ | $\times 8$               |                | $\times 2$ bone          | $2150 \pm 100$ BC          |
| 785                 |                          | 1.00                               | 0.12 | Sloping U | $P2-4$                            | $\times 23$ | $\times 21$              | Hammerstone    | $\overline{\phantom{0}}$ |                            |
| 962                 | $\overline{\phantom{m}}$ | 1.37                               | 0.20 | Sloping U | $P5-6$                            | $\times 48$ | $\times 57$              |                |                          | $1990 \pm 80$ BC (Layer 4) |
|                     |                          |                                    |      |           |                                   |             |                          |                |                          | $1870 \pm 90$ BC (Layer 1) |
| 983                 | 0.83                     | 0.73                               | 0.25 | Stepped U | $\hspace{1.0cm} - \hspace{1.0cm}$ | $\times18$  | $\times 8$               |                | Fired clay               | $\overline{\phantom{m}}$   |
| <b>Beaker</b>       |                          |                                    |      |           |                                   |             |                          |                |                          |                            |
| 552                 | $\overline{\phantom{a}}$ | 0.68                               | 0.12 | Saucer    | $P7-14$                           |             |                          |                |                          |                            |
| 790                 | $\overline{\phantom{m}}$ | 0.60                               | 0.25 | U         | P <sub>15</sub>                   | $\times 12$ | $\overline{\phantom{m}}$ | Quartzite-lump | $\overline{\phantom{m}}$ |                            |
| 794                 | 2.89                     | 0.75                               | 0.25 | Irreg.    | P <sub>16</sub>                   | $\times 3$  | $\overline{\phantom{a}}$ |                |                          | -                          |

# Mathematical solutions

#### 3.1 Why are we using amsthm.sty?

Many authors are already using this style file, so we have decided that rather than re-invent the wheel, we will make it part of our distribution. This means that at the top of the root file must include the following lines:

#### \documentclass{cambridge6A} \usepackage{amsmath} \usepackage{amsthm}

As mentioned in Chapter 1, if your book does not use theorems, proofs, etc., then there is no need to include the amsthm package, but you do need to include these files to run this guide through LAT<sub>EX</sub>. Note that if you are also using amsmath.sty, it *must* precede amsthm.sty.

The instructions for amsthm.sty are documentated separately in amstheories.pdf. We are including amsthm.sty and amsthdoc.pdf in this distribution for your convenience, but you may find more recent versions on the web. The following sections discuss the basic features, plus a few extras.

To save time, you may cut and paste the code in Appendix B into your root file. This is a comprehensive (but not necessarily a complete) list of theorem-like environments you may wish to use.

The amsthm commands used in this guide are detailed in Appendix C. They are simply a subset of commands from Appendix B; some illustrate unnumbered versions.

Please note that theorems, definitions, remarks, etc. should be numbered in a single sequence, either by chapter (Chapter 4 would have Definition 4.1, Lemma 4.2, Lemma 4.3, Proposition 4.4, Corollary 4.5) or by section (Definition 4.1.1, Lemma 4.1.2, Lemma 4.1.3, Proposition 4.1.4, Corollary 4.1.5).

To number these elements by chapter in this guide, we have used

\newtheorem{theorem}{Theorem}[chapter]. If you prefer to have the elements numbered by section, replace [chapter] with [section].

#### 3.2 amsthm styles

If no \theoremstyle command is given, the style used will be plain. To specify different styles, divide your \newtheorem commands into groups and preface each group with the appropriate \theoremstyle.

#### 3.2.1 amsthm plain style

The plain style is normally used for theorems, lemmas, corollaries, propositions, conjectures, criterion and algorithms. Authors are free to define their preferred numbering systems for these. The following example resets the theorem numbers for each chapter; lemmas follow in the same sequence. We have also requested that corollaries remain unnumbered by using the starred version:

```
\theoremstyle{plain}% default
\newtheorem{theorem}{Theorem}[chapter]
\newtheorem{lemma}[theorem]{Lemma}
\newtheorem*{corollary}{Corollary}
\begin{theorem}
  Let the scalar function\ldots
\end{theorem}
\begin{lemma}[Tranah]
  The first-order free surface amplitudes\ldots
\end{lemma}
\begin{lemma}[\citealp{MenshEst}]
  The exotic behaviours of Lagrangian\ldots
\end{lemma}
\begin{corollary}
  Let $G$ be the free group on\ldots
\end{corollary}
```
will produce the following output:

Theorem 3.1 Let the scalar function...

**Lemma 3.2** (Tranah) The first-order free surface amplitudes...

**Lemma 3.3** (Menshikov, 1985) The exotic behaviours of Lagrangian...

**Corollary** Let  $G$  be the free group on...

Note that Corollaries would normally be in the same numbering sequence as Theorems and Lemmas. If you'd prefer your theorems to be typeset in roman (though this is not recommended) use the amsthm definition style instead (see Section 3.2.2).

#### 3.2.2 amsthm definition style

The definition style is normally used for definitions, conditions, problems, examples. It may also be used to set up Exercises (see Appendix B for an example), although the {exerciselist} environment described in Section 2.15.1 does the equivalent. Again, authors are free to define their preferred numbering systems for these. However, it is most usual to continue with the same numbering sequence as for Theorems, Lemmas, etc.:

```
\theoremstyle{definition}
\newtheorem{definition}[theorem]{Definition}
\newtheorem{example}[theorem]{Example}
```

```
\begin{definition}
```

```
The series above is the Green function\ldots
\end{definition}
\begin{definition}
  The correlation between the real and estimated flow\ldots
\end{definition}
\begin{example}
  Consider spatial and temporal problems\ldots
\end{example}
```
will produce the following output:

Definition 3.4 The series above is the Green function. . .

**Definition 3.5** The correlation between the real and estimated flow...

Example 3.6 Consider spatial and temporal problems...

#### 3.2.3 amsthm remark style

The remark style is normally used for remarks, notes, notation, claims, summary, acknowledgements, cases, conclusions. Again, authors are free to define their preferred numbering systems for these.

```
\theoremstyle{remark}
\newtheorem*{remark}{Remark}
\newtheorem*{case}{Case}
\begin{remark}
  The absolute amplitude of a stratified wake\ldots
\end{remark}
\begin{case}
  The profiles of quadratic fluctuations\ldots
\end{case}
```
will produce the following output:

Remark The absolute amplitude of a stratified wake... Case The profiles of quadratic fluctuations...

#### 3.3 Proofs

The proof environment is also part of the amsthm package, and provides a consistent format for proofs. For example,

```
\begin{proof}
```

```
Use $K_\lambda$ and $S_\lambda$ to translate combinators
  into $\lambda$-terms. For the converse, translate
  $\lambda x$ \ldots by [$x$] \ldots and use induction
  and the lemma.
\end{proof}
```
produces the following:

*Proof* Use  $K_{\lambda}$  and  $S_{\lambda}$  to translate combinators into  $\lambda$ -terms. For the converse, translate  $\lambda x$  ... by  $[x]$  ... and use induction and the lemma.  $\Box$ 

#### $3.3.1$  Changing the word 'Proof' to something else

An optional argument allows you to substitute a different name for the standard 'Proof'. To change the proof heading to read 'Proof of the Pythagorean Theorem', key the following:

```
\begin{proof}[Proof of the Pythagorean Theorem]
  Start with a generic right-angled triangle\ldots
\end{proof}
```
which produces:

Proof of the Pythagorean Theorem Start with a generic right-angled triangle...

 $\Box$ 

#### 3.3.2 Typesetting a proof without a  $\square$

This is not part of the amsthm package. Use the **proof** version. For example,

```
\begin{proof*}
  The apparent virtual mass coefficient\ldots
\end{proof*}
```
produces the following:

Proof The apparent virtual mass coefficient...

#### 3.3.3 Placing the  $\Box$  after a displayed equation

To avoid the  $\Box$  dropping onto the following line at the end of a proof,

```
\begin{proof}
  \ldots and, as we are all aware,
  \setminus[
      E=mc^2. \qedhere
  \setminus]
\end{proof}
```
produces the following:

Proof . . . and, as we are all aware,

$$
E = mc^2.
$$

When used with the amsmath package, version 2 or later,  $\q$ edhere will position  $\Box$  flush right; with earlier versions,  $\Box$  will be spaced a quad away from the end of the text or display.

If \qedhere produces an error message in an equation, try using \mbox{\qedhere} instead.

#### 3.3.4 Placing the  $\Box$  after a displayed equarray

This is also not part of the amsthm package. To enable this, you need to used the starred version of proof, and add both \arrayqed and \arrayqedhere, as shown in the following example:

```
\begin{proof*}
 The following equations prove the theorem:
   \arrayqed
      \begin{eqnarray}
       \epsilon k=k -\frac{1}{2}U_0\frac{\mathrm{d}q'^2}{\mathrm{d}x}\nonumber\\\k=k 10\nu\frac{q'^2}{\lambda^2}
      \arrayqedhere
      \end{eqnarray}
\end{proof*}
```
produces the following:

Proof The following equations prove the theorem:

$$
\epsilon = -\frac{1}{2}U_0 \frac{\mathrm{d}q'^2}{\mathrm{d}x}
$$

$$
= 10\nu \frac{q'^2}{\lambda^2}
$$

# PART TWO CLOSING FEATURES

Reference and bibliography lists

#### 4.1 Automatic lists using BibT<sub>E</sub>X

We have chosen to use the natbib package because of its versatility.

First, call in natbib.sty. If you are using the multi-contributor option, you will get an unnumbered section heading, otherwise it will be an unnumbered chapter heading.

The bibliography file for this guide (cambridge6Aguide.tex) is called percolation.bib; the bibliography style is cambridgeauthordate.bst, so place the final two commands at the point where you would like the references to appear:

```
\usepackage{natbib}
    :
% \renewcommand{\refname}{Bibliography}
  \bibliography{percolation}
  \bibliographystyle{cambridgeauthordate}
```
Note that if you uncomment the third line shown above, you can change the heading from 'References' to 'Bibliography'. Next, L<sup>AT</sup>FX your book twice. Then run BIBTEX by executing the command

```
bibtex cambridge6Aguide
```
Finally, run your book through LAT<sub>EX</sub> twice again. This series of runs will generate a file called cambridge6Aguide.bbl, which will then be included by \bibliography{percolation}.

Suppose you have cited 8 entries from the 'percolation' database, e.g. \citealp{MenshEst}; \citealp{Kasymp}; \citealp{VGFH}; \citealp{HamMaz94}; \citealp{HamLower}; \citealp{AiBar87}; \citealp{MMS}; and \citealp{HamAtomBond}; the output will be just those 8 entries (see page 47).

#### 32 Reference and bibliography lists

#### 4.2 Citations using natbib commands

Here are some of the basic citation commands available with the natbib package; there are many more if you cannot find what you need in this list. Bear in mind that Menshikov (1985) or (Menshikov, 1985) read best, depending on context.

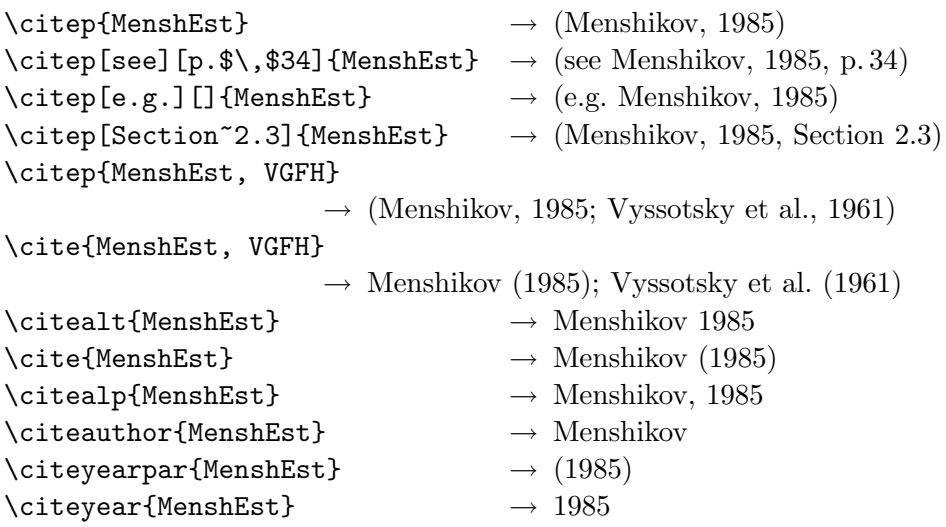

#### 4.3 How to change reference entries from author–date to numbers

LAT<sub>EX</sub> authors are used to  $\text{cite}$ ...} producing a reference such as [11] in their manuscripts. If you prefer this style, it is an option within the natbib package:

```
\usepackage[numbers]{natbib}
```
#### 4.4 Keying in your reference list for an author–date system

The entries need to be keyed as below. Note that if you uncomment the first line, you can change the heading from 'References' to 'Bibliography':

```
% \renewcommand{\refname}{Bibliography}
  \begin{thebibliography}{8}
    \expandafter\ifx\csname natexlab\endcsname\relax
      \def\natexlab#1{#1}\fi
    \expandafter\ifx\csname selectlanguage\endcsname\relax
      \def\selectlanguage#1{\relax}\fi
```
\bibitem[Aizenman and Barsky, 1987]{AiBar87}

```
Aizenman, M., and Barsky, D.~J. 1987.
 Sharpness of the phase transition in percolation models.
  {\em Comm. Math. Phys.}, {\bf 108}, 489--526.
\bibitem[Hammersley, 1957]{HamLower}
 Hammersley, J. M. 1957.
 Percolation processes: Lower bounds for the critical probability.
 {\em Ann. Math. Statist.}, {\bf 28}, 790--795.
\bibitem[Hammersley, 1961]{HamAtomBond}
 Hammersley, J. M. 1961.
  Comparison of atom and bond percolation processes.
  {\em J. Mathematical Phys.}, {\bf 2}, 728--733.
\bibitem[Hammersley and Mazzarino, 1994]{HamMaz94}
 Hammersley, J. M., and Mazzarino, G. 1994.
 Properties of large Eden clusters in the plane.
  {\em Combin. Probab. Comput.}, {\bf 3}, 471--505.
\bibitem[Kesten, 1990]{Kasymp}
 Kesten, H. 1990.
 Asymptotics in high dimensions for percolation.
 Pages 219--240 of: Grimmett, G.~R., and Welsh, D.~J.~A. (eds),
  {\em Disorder in Physical Systems: A Volume in Honour of John Hammersley}.
 Oxford University Press.
\bibitem[Menshikov, 1985]{MenshEst}
 Menshikov, M.~V. 1985.
 Estimates for percolation thresholds for lattices in \{\{\b{r R}\}\.
  {\em Dokl. Akad. Nauk SSSR}, {\bf 284}, 36--39.
\bibitem[Menshikov et~al., 1986]{MMS}
 Menshikov, M.~V., Molchanov, S.~A., and Sidorenko, A.~F. 1986.
 Percolation theory and some applications.
 Pages 53--110 of: {\em Probability theory. Mathematical
 statistics. Theoretical cybernetics, Vol. 24 (Russian)}.
 Akad. Nauk SSSR Vsesoyuz. Inst. Nauchn. i Tekhn. Inform.
 Translated in {\em J. Soviet Math}. {\bf 42} (1988), no. 4,
 1766--1810.
\bibitem[Vyssotsky et~al., 1961]{VGFH}
 Vyssotsky, V.~A., Gordon, S.~B., Frisch, H.~L., and Hammersley, J.~M. 1961.
 Critical percolation probabilities (bond problem).
  {\em Phys. Rev.}, {\bf 123}, 1566--1567.
```
\end{thebibliography}

#### 4.5 Keying in your reference list for a numbered system

For this style, you may omit the optional square brace shown in Section 4.4. Once again, if you uncomment the first line, you can change the heading from 'References' to 'Bibliography':

```
% \renewcommand{\refname}{Bibliography}
  \begin{thebibliography}{8}
 \bibitem{AiBar87}
    Aizenman, M., and Barsky, D.~J. 1987.
    Sharpness of the phase transition in percolation models.
    {\em Comm. Math. Phys.}, {\bf 108}, 489--526.
 \bibitem{HamLower}
    Hammersley, J.~M. 1957.
    Percolation processes: Lower bounds for the critical probability.
    {\em Ann. Math. Statist.}, {\bf 28}, 790--795.
 \bibitem{HamAtomBond}
   Hammersley, J.~M. 1961.
    Comparison of atom and bond percolation processes.
    {\em J. Mathematical Phys.}, {\bf 2}, 728--733.
      :
      :
 \bibitem[Vyssotsky et~al., 1961]{VGFH}
    Vyssotsky, V.~A., Gordon, S.~B., Frisch, H.~L., and Hammersley, J.~M. 1961.
    Critical percolation probabilities (bond problem).
    {\em Phys. Rev.}, {\bf 123}, 1566--1567.
```
\end{thebibliography}

Indexes

#### 5.1 Creating a single index using makeidx.sty

To generate a single index, normally a subject index, the commands would take the form:

```
\index{diffraction}
\index{force!hydrodynamic}
\index{force!interactive}
```
The following commands are then required in the preamble:

```
\usepackage{makeidx}
\makeindex
```
and at the point you wish your index to appear,

```
\printindex
```
Run your book through LATEX enough times so that the labels, etc., are stable. Then execute the command:

```
makeindex cambridge6Aguide
```
To include the index, you need to run LAT<sub>EX</sub> one more time.

#### 5.2 Creating multiple indexes using multind.sty

This guide has been prepared using multind.sty. This style file redefines the \makeindex, \index and \printindex commands to deal with multiple indexes.

Suppose you want to create an author index and a subject index. The entries should be in the text as usual, but take the following form:

5

36 Indexes

```
\index{authors}{Young, P.D.F.}
\index{authors}{Tranah, D.A.}
\index{authors}{Peterson, K.}
\index{subject}{diffraction}
\index{subject}{force!hydrodynamic}
\index{subject}{force!interactive}
```
In the preamble, you need to add the following lines:

```
\usepackage{multind}\ProvidesPackage{multind}
\makeindex{authors}
\makeindex{subject}
```
It is crucial to add the command \ProvidesPackage{multind}; this will send a message to the class file to re-style the index into the cambridge6A style. You will get a warning in your log file:

```
LaTeX Warning: You have requested package '',
               but the package provides 'multind'.
```
which can be ignored. At the point where you wish your indexes to appear, you then need the commands:

```
\printindex{authors}{Author index}
\printindex{subject}{Subject index}
```
Run your book through L<sup>A</sup>TEX enough times so that the labels, etc., are stable. Then execute the commands:

```
makeindex authors
makeindex subject
```
To include the indexes, you need to run LAT<sub>EX</sub> one more time.

#### 5.3 Creating multiple indexes using index.sty

This style file allows you to define new indexes. Suppose you want to create an author index as well as a normal subject index. The entries should be in the text as usual, but take the following form:

```
\index[aut]{Young, P.D.F.}
\index[aut]{Tranah, D.A.}
\index[aut]{Peterson, K.}
\index{diffraction}
\index{force!hydrodynamic}
\index{force!interactive}
```
To create the extra author index, you need to have the following lines in the preamble:

```
\usepackage{index}
\makeindex
\newindex{aut}{adx}{and}{Author index}
```
At the point where you wish your indexes to appear, use:

```
\printindex[aut]
\printindex
```
Run your book through L<sup>A</sup>TEX enough times so that the labels, etc., are stable. Then execute the commands:

```
makeindex -o cambridge6Aguide.and cambridge6Aguide.adx
makeindex cambridge6Aguide
```
To include the indexes, you need to run LAT<sub>EX</sub> one more time.

#### 5.3.1 Caution – from the authors of index.sty

In order to implement index.sty, it's been necessary to modify a number of L<sup>A</sup>TEX commands seemingly unrelated to indexing, namely, \@starttoc, \raggedbottom, \flushbottom, \addcontents, \markboth, and \markright. Naturally, this could cause incompatibilities between index.sty and any style files that either redefine these same commands or make specific assumptions about how they operate.

The redefinition of \@starttoc is particularly bad, since it introduces an incompatibility with the AMS document classes. This will be addressed soon.

In the current implementation, index.sty uses one output stream for each index. Since there are a limited number of output indexes, this means that there is a limit on the number of indexes you can have in a document. There is more information on this in index.dtx which is part of the index.sty distribution.

For these reasons, whilst all care has been taken to deal with these changes in cambridge $6A$ .cls, if you do find incompatibilities with other files, please contact us at texline@cambridge.org with your source files, class and style files, and log file.

# Appendix A Typesetting appendices

#### A.1 Single-contributor books

#### A.1.1 How to typeset one appendix

If you have just one appendix, say appendix.tex, you will want to generate a chapter head 'Appendix' rather than 'Appendix A'. Use \oneappendix in the main file, as follows:

\oneappendix \include{appendix}

#### A.1.2 How to typeset several appendices

The coding used to generate the appendices in this guide is as follows:

\appendix \include{appendixA} \include{appendixB} \include{appendixC}

#### A.2 Multi-contributor books

#### A.2.1 How to typeset one appendix

If you have just one appendix, it will be the next section head and you should include the following code at the end of your chapter:

\oneappendix \section{Appendix heading} \subsection{Subheading} \endappendix

You will need to add \endappendix if you have further section heads in this chapter.

#### A.2.2 How to typeset several appendices

The following code will genenerate Appendix A and Appendix B at the end of your chapter:

```
\appendix
\section{Appendix heading}
\subsection{Subheading}
  :
\section{Next appendix heading}
\subsection{Next subheading}
\endappendix
```
Again, you will need to add \endappendix if you have further section heads in this chapter.

#### A.3 Numbering systems

Equations in appendices will be numbered as follows:

$$
E = mc^2,\tag{A.1}
$$

and figure captions as follows:

#### Figure A.1 Similarity solutions.

# Appendix B amsthm commands

The following code may be cut and pasted into your root file. Assuming you have included amsthm.sty, it will number your theorems, definitions, etc. in the same numbering sequence and by chapter, e.g. Definition 4.1, Lemma 4.2, Lemma 4.3, Proposition 4.4, Corollary 4.5.

If you prefer to have the elements numbered by section, e.g. Definition 4.1.1, Lemma 4.1.2, Lemma 4.1.3, Proposition 4.1.4, Corollary 4.1.5, replace [chapter] on line 2 with [section].

```
\theoremstyle{plain}% default
\newtheorem{theorem}{Theorem}[chapter]
\newtheorem{lemma}[theorem]{Lemma}
\newtheorem{corollary}[theorem]{Corollary}
\newtheorem{proposition}[theorem]{Proposition}
\newtheorem{conjecture}[theorem]{Conjecture}
\newtheorem{criterion}[theorem]{Criterion}
\newtheorem{algorithm}[theorem]{Algorithm}
\theoremstyle{definition}
\newtheorem{definition}[theorem]{Definition}
\newtheorem{condition}[theorem]{Condition}
\newtheorem{problem}[theorem]{Problem}
\newtheorem{example}[theorem]{Example}
\newtheorem{exer}{Exercise}[section]
 % note that {exer} may be used for Exercises scattered
 % throughout a chapter;
 % - they will be numbered by [section]
 % - we have not used {exercise} as this is already defined
\theoremstyle{remark}
```

```
\newtheorem{remark}[theorem]{Remark}
\newtheorem{note}[theorem]{Note}
\newtheorem{notation}[theorem]{Notation}
\newtheorem{claim}[theorem]{Claim}
```
42 amsthm commands

\newtheorem{summary}[theorem]{Summary} \newtheorem{acknowledgement}[theorem]{Acknowledgement} \newtheorem{case}[theorem]{Case} \newtheorem{conclusion}[theorem]{Conclusion}

# Appendix C The root file for this guide

```
% cambridge6Aguide.tex
% for the suite of standard Cambridge designs
% 2010/09/09, v2.10
  \NeedsTeXFormat{LaTeX2e}[1996/06/01]
% \documentclass[multi,spanningrule]{cambridge6A}% options
  \documentclass{cambridge6A}
  \usepackage{natbib}
  \usepackage{rotating}
  \usepackage{floatpag}
  \rotfloatpagestyle{empty}
% \usepackage{amsmath}% if you are using this package,
                      % it must be loaded before amsthm.sty
  \usepackage{amsthm}
  \usepackage{graphicx}
% indexes
% uncomment the relevant set of commands
% for a single index
% \usepackage{makeidx}
% \makeindex
% for multiple indexes using multind.sty
  \usepackage{multind}\ProvidesPackage{multind}
  \makeindex{authors}
  \makeindex{subject}
% for multiple indexes using index.sty
% \usepackage{index}
% \newindex{aut}{adx}{and}{Author index}
% \makeindex
```
\newcommand\cambridge{cambridge6A}

```
% see chapter 3 for details
  \theoremstyle{plain}% default
  \newtheorem{theorem}{Theorem}[chapter]
  \newtheorem{lemma}[theorem]{Lemma}
  \newtheorem*{corollary}{Corollary}
```

```
\theoremstyle{definition}
\newtheorem{definition}[theorem]{Definition}
\newtheorem{example}[theorem]{Example}
```

```
\theoremstyle{remark}
\newtheorem*{remark}{Remark}
\newtheorem*{case}{Case}
```

```
\hyphenation{line-break line-breaks docu-ment triangle cambridge amsthdoc
  cambridgemods baseline-skip author authors cambridgestyle en-vir-on-ment polar}
```
\setcounter{tocdepth}{2}% the toc normally lists sections; % for the purposes of this document, this has been extended to subsections

#### %%%%%%%%%%%%%%%%%%%%%%%%%%%%%%%%%%%%%

```
% \includeonly{chap1}
```

```
%%%%%%%%%%%%%%%%%%%%%%%%%%%%%%%%%%%%%
 \begin{document}
```

```
\title[Subtitle, If You Have One]
  {\LaTeXe\ GUIDE FOR AUTHORS USING THE \cambridge\ DESIGN}
```

```
\author{Ali Woollatt\\[3\baselineskip]
  This guide was compiled using \hbox{\cambridge.cls \version}\\[\baselineskip]
  The latest version can be downloaded from:
  https://authornet.cambridge.org/information/productionguide/
    LaTeX\_files/\cambridge.zip}
```

```
\frontmatter
\maketitle
\tableofcontents
\listoffigures
\listoftables
\listofcontributors
```

```
\mainmatter
\part{Getting started}
\include{chap1}% introduction
\include{chap2}% features of the \cambridge\ class file
```
\include{chap3}% mathematical solutions \part{Closing features} \include{chap4}% references and bibliographies \include{chap5}% single and multiple indexes \backmatter % if you only have one appendix, use \oneappendix instead of \appendix \appendix \include{appendixA} \include{appendixB} \include{appendixC} \endappendix % insert a blank line to the toc list \addtocontents{toc}{\vspace{\baselineskip}} \theendnotes % \renewcommand{\refname}{Bibliography}% if you prefer this heading \bibliography{percolation}\label{refs} \bibliographystyle{cambridgeauthordate} \cleardoublepage % indexes % for a single index  $\hspace{0.1em}\text{\%}$  \printindex % for multiple indexes using multind.sty \printindex{authors}{Author index} \printindex{subject}{Subject index} % for multiple indexes using index.sty % \printindex[aut] % \printindex \end{document}

Notes

Chapter 2

1 Lewis Fry Richardson (1881–1953).

### References

- Aizenman, M., and Barsky, D. J. 1987. Sharpness of the phase transition in percolation models. Comm. Math. Phys., 108, 489–526.
- Hammersley, J. M. 1957. Percolation processes: Lower bounds for the critical probability. Ann. Math. Statist., 28, 790–795.
- Hammersley, J. M. 1961. Comparison of atom and bond percolation processes. J. Mathematical Phys., 2, 728–733.
- Hammersley, J. M., and Mazzarino, G. 1994. Properties of large Eden clusters in the plane. Combin. Probab. Comput., 3, 471–505.
- Kesten, H. 1990. Asymptotics in high dimensions for percolation. Pages 219–240 of: Grimmett, G. R., and Welsh, D. J. A. (eds), Disorder in Physical Systems: A Volume in Honour of John Hammersley. Oxford University Press.
- Menshikov, M. V. 1985. Estimates for percolation thresholds for lattices in  $\mathbb{R}^n$ . Dokl. Akad. Nauk SSSR, 284, 36–39.
- Menshikov, M. V., Molchanov, S. A., and Sidorenko, A. F. 1986. Percolation theory and some applications. Pages 53–110 of: Probability theory. Mathematical statistics. Theoretical cybernetics, Vol. 24 (Russian). Akad. Nauk SSSR Vsesoyuz. Inst. Nauchn. i Tekhn. Inform. Translated in J. Soviet Math. 42 (1988), no. 4, 1766–1810.
- Vyssotsky, V. A., Gordon, S. B., Frisch, H. L., and Hammersley, J. M. 1961. Critical percolation probabilities (bond problem). Phys. Rev., 123, 1566–1567.

### Author index

Peterson, K., 36 Tranah, D.A., 36 Young, P.D.F., 36

## Subject index

diffraction, 36 force hydrodynamic, 36 interactive, 36